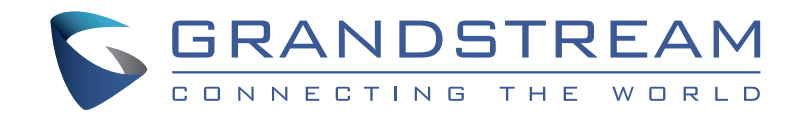

Grandstream Networks, Inc.

126 Brookline Ave, 3rd Floor Boston, MA 02215. USA Tel : +1 (617) 566 - 9300

**www.grandstream.com**

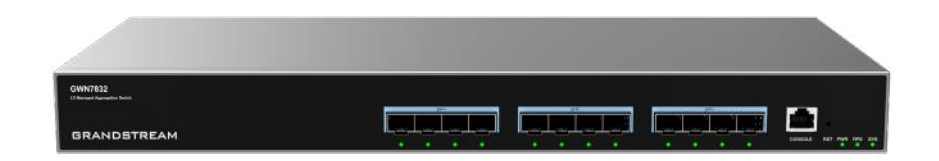

## **GWN7832**

Layer 3 Aggregation Managed Switch

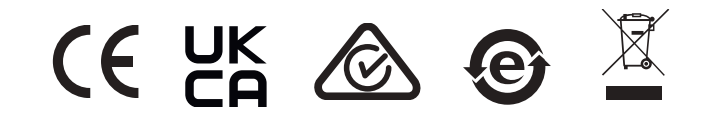

For Certification, Warranty and RMA information, please visit www.grandstream.com

**Quick Installation Guide**

# **Content**

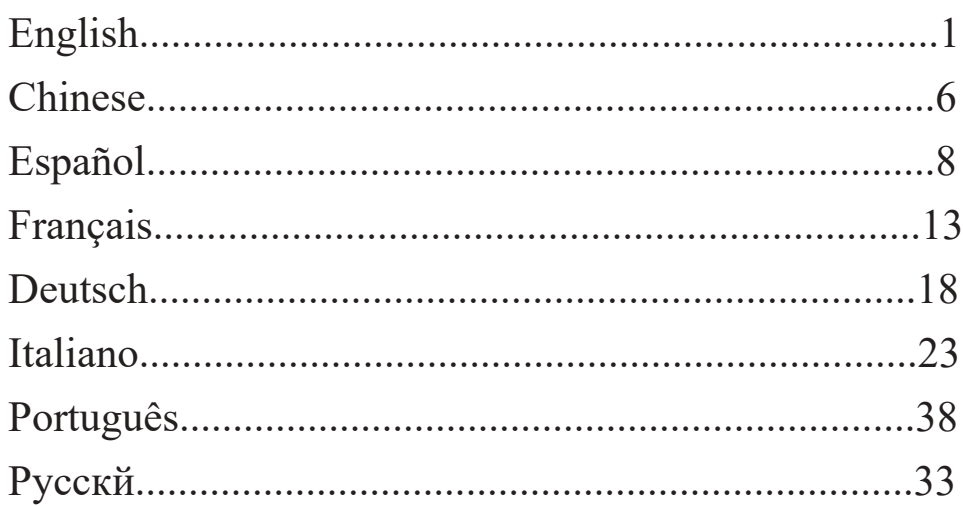

### **EN OVERVIEW**

The GWN7832 is Layer 3 aggregation managed network switch that allows medium-to-large enterprises to build scalable, secure, high performance and smart business networks that are fully manageable. It provides 12 SFP+ optical ports with a maximum switching capacity of 240Gbps. It supports advanced VLAN for flexible and sophisticated traffic segmentation, advanced QoS for prioritization of network traffic, IGMP/MLD Snooping for network performance optimization, comprehensive security capabilities against potential attacks. GWN7832 can be managed in a number of ways, including the local Web user interface of the GWN7832 switch and CLI, the command-line interface. And also supported by GWN.Cloud and GWN Manager, Grandstream's cloud and on-premise network management platform. With complete end-to-end quality of service and flexible security settings, the GWN7832 is the best value enterprise-grade aggregation managed network switch for medium-tolarge businesses.

## PRECAUTIONS

- Do not attempt to open, disassemble, or modify the device.
- Do not expose this device to temperature outside range of 0 °C to 45 °C for operation and -10 °C to 60 °C for storage.
- Do not expose the GWN7832 to environments outside of the following humidity range: 10-90% RH (non-condensing) for operation and 10-90% RH (non-condensing) for storage.
- Do not power cycle your GWN7832 during system boot up or firmware upgrade. You may corrupt firmware images and cause the unit to malfunction.

### PACKAGE CONTENTS

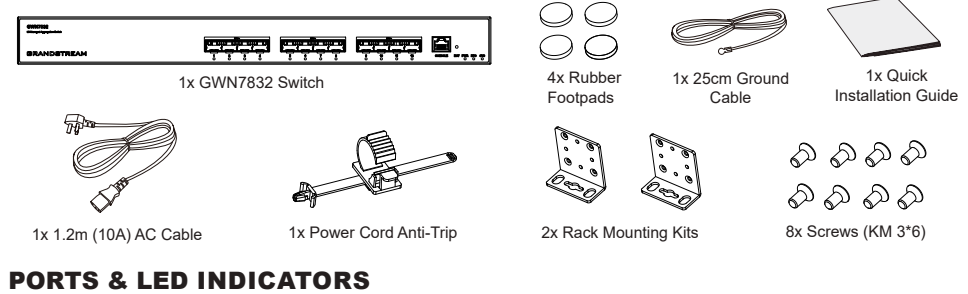

#### **Front Panel**

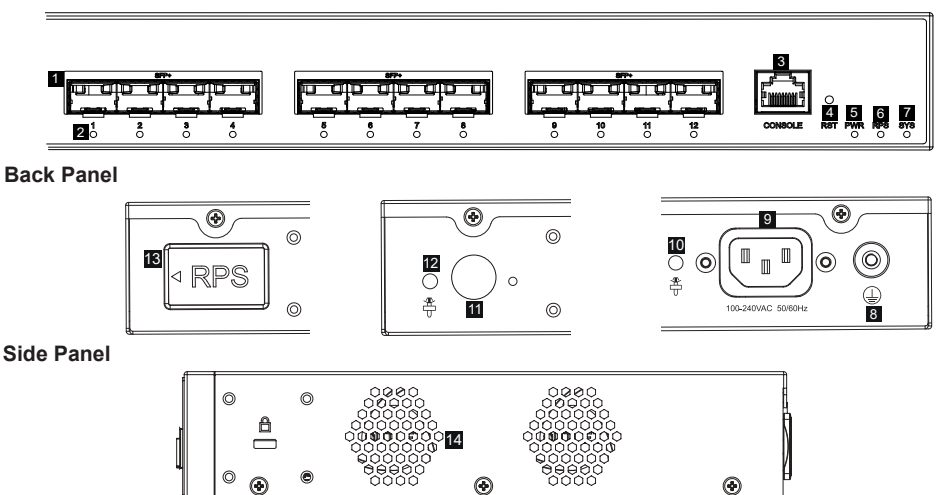

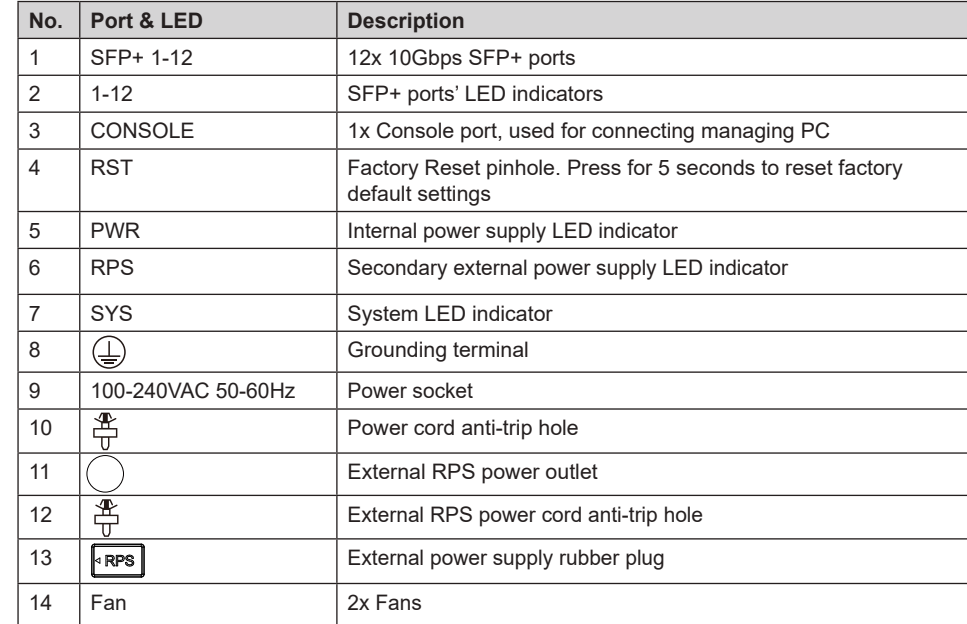

*Note: External RPS (Redundant Power Supply) is sold separately.*

#### **LED Indicator**

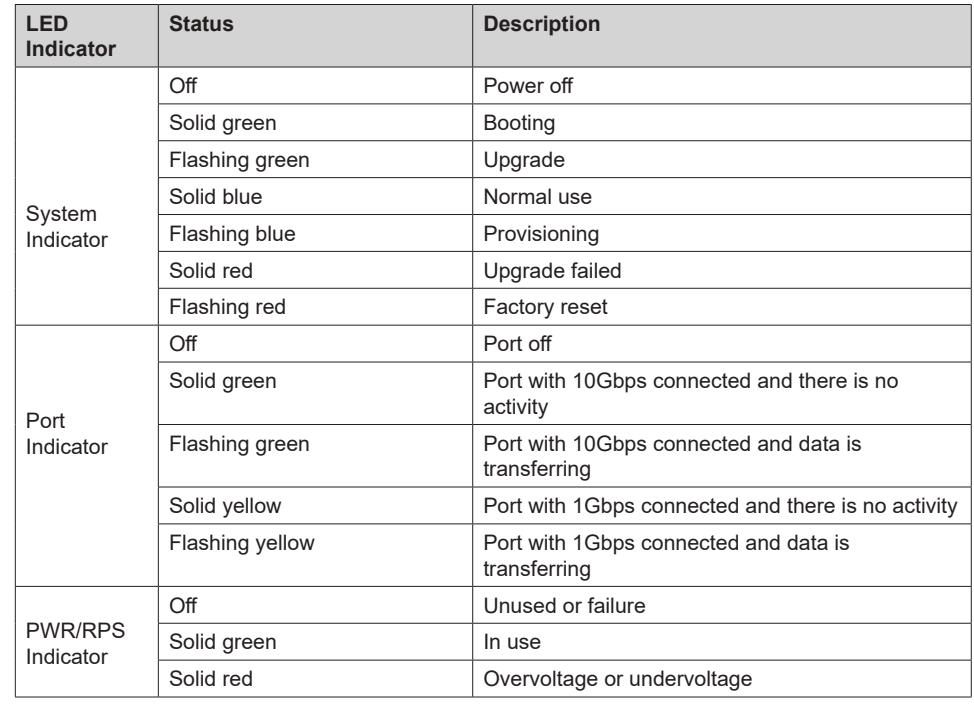

## POWERING & CONNECTING

#### **Grounding the Switch**

- 1. Remove the ground screw from the back of switch, and connect one end of the ground cable to the wiring terminal of switch.
- 2. Put the ground screw back into the screw hole, and tighten it with a screwdriver.
- 3. Connect the other end of the ground cable to other device that has been grounded or directly to the terminal of the ground bar in the equipment room.

#### **Powering on the Switch**

Connect the power cable and the switch first, then connect the power cable to the power supply system of the equipment room.

#### **Connecting Power Cord Anti-Trip**

In order to protect the power supply from accidental disconnection, it's recommended to use a power cord anti-trip for installation.

- 1. Force the head of the fixing strap tightly into the hole next to the power socket until it's buckled on the shell without falling off.
- 2. After plugging the power cord into the power outlet, slide the protector over the remaining strap until it slides over the end of the power cord.
- 3. Wrap the strap of the protective cord around the power cord and lock it tightly. Fasten the straps until the power cord is securely fastened.

## PORT CONNECTING

#### **Connect to SFP+ Port**

The installation process of the fiber module is as follows:

- 1. Grasp the fiber module from the side and insert it smoothly along the switch SFP+ port slot until the module is in close contact with the switch.
- 2. When connecting, pay attention to confirm the Rx and Tx ports of SFP+ fiber module. Insert one end of the fiber into the Rx and Tx ports correspondingly, and connect the other end to another device.
- 3. After powered on, check the status of the port indicator. If on, it means that the link is connected normally; if off, it means the link is disconnected, please check the cable and the peer device whether is enabled.

#### *Notes:*

- *• Please select the optical fiber cable according to the module type. The multi-mode module corresponds to the multi-mode optical fiber, and the single-mode module corresponds to the single-mode optical fiber.*
- *• Please select the same wavelength optical fiber cable for connection.*
- Please select an appropriate optical module according to the actual networking situation to meet different *transmission distance requirements.*
- *• The laser of the first-class laser products is harmful to eyes. Do not look directly at the optical fiber connector.*

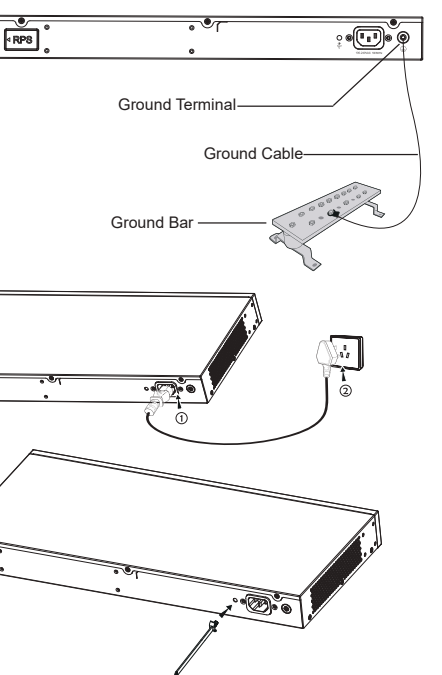

#### **Connect to Console Port**

INSTALLATION **Install on the Desktop**

stable table.

of the rack.

by the bracket.

installed on the rack.

3\*6).

*Notes:*

1. Connect the console cable (prepared by yourself) to the DB9 male connector or USB port to the PC.

2. Connect the other end of the RJ45 end of the console cable to the console port of switch.

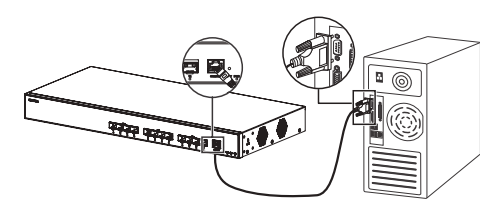

*• To connect, the steps order (1 -> 2) must be respected.*

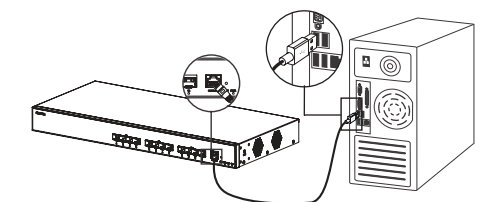

**Connect to Console Port (DB9) Connect to Console Port (USB)**

*• To disconnect, the steps order is reversed (2 -> 1).* Rubber footpads 1. Place the bottom of switch on a sufficiently large and 2. Peel off the rubber protective paper of the four footpads one by one, and stick them in the corresponding circular grooves at the four corners of the bottom of the case. Circular groove 3. Flip the switch over and place it smoothly on the table. **Install on a 19" Standard Rack** 1. Check the grounding and stability 2. Install the two L-shaped rackmounting in the accessories on both sides of switch, and fix them with the screws provided (KM 3. Place the switch in a proper position in the rack and support it 4. Fix the L-shaped rack-mounting to the guide grooves at both ends و جبجو جبجو جبجو of the rack with screws (prepared by yourself) to ensure that the switch is stable and horizontally Air inlet Air outlet

Fans

- SFP+ port Fiber **THE REAL PROPERTY** 
	-

#### *Note*

*To avoid high temperatures and keep the device cool, sufficient space should be left around the switch for heat dissipation. The air inlet of the switch cannot face or be close to the air outlet of other devices.*

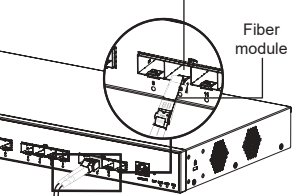

## ACCESS & CONFIGURE

*Note: If no DHCP server is available, the GWN7832 default IP address is 192.168.0.254.*

#### **Method 1: Login using the Web UI**

- 1. A PC uses a network cable to correctly connect any RJ45 port of the switch.
- 2. Set the Ethernet (or local connection) IP address of the PC to 192.168.0.x ("x" is any value between 1-253), and the subnet mask to 255.255.255.0, so that it is in the same network segment with switch IP address. If DHCP is used, this step could be skipped.
- 3. Type the switch's management IP address http://<gwn7832\_IP> in the browser, and enter username and password to login. (The default administrator username is "admin" and the default random password can be found at the sticker on the GWN7832 switch).

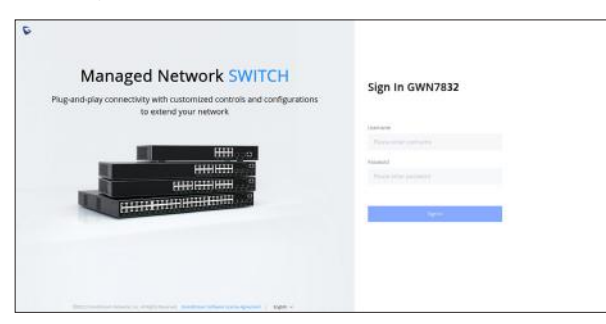

### **Method 2: Login using the Console port**

- 1. Use the console cable to connect the console port of switch and the serial port of PC.
- 2. Open the terminal emulation program of PC (e.g. SecureCRT), enter the default username and password to login. (The default administrator username is "admin" and the default random password can be found at the sticker on the GWN7832 switch).

## **Method 3: Login Remotely using SSH/Telnet**

- 1. Turn on the Telnet of the switch.
- 2. Enter "*cmd*" in PC/Start.
- 3. Enter *telnet <gwn7832\_IP>* in the cmd window.
- 4. Enter the default username and password to login. (The default administrator username is "admin" and the default random password can be found at the sticker on the GWN7832 switch).

#### **Method 4: Configure using GWN.Cloud / GWN Manager**

Type **https://www.gwn.cloud** (**https://<gwn\_manager\_IP>** for GWN Manager) in the browser, and enter the account and password to login the cloud platform. If you don't have an account, please register first or ask the administrator to assign one for you.

> The GNU GPL license terms are incorporated into the device firmware and can be accessed via the Web user interface of the device at my\_device\_ip/gpl\_license. It can also be accessed here: https://www.grandstream.com/legal/open-source-software To obtain a CD with GPL source code information please submit a written request to: info@grandstream.com

> > Refer to online documents and FAQ for more detailed information: https://www.grandstream.com/our-products

## ZH 概试

GWN7832作为3层汇聚型网管交换机,专为中大型企业构建百分百可管理的可扩展、安 全、高性能的智能网络。它提供了最大交换容量为240Gbps的12个SFP+光口。既可以用于 高级VLAN进行灵活复杂的流量隔离,也可以用于高级QoS对强敏感性的语音/视频流量进 行自动检测和优先处理,还可以用于组播侦听进行网络性能优化,以及针对潜在攻击的综 合安全功能。GWN7832支持通过多种方式管理,包括嵌入式本地网络控制器、命令行接 口CLI、Grandstream的免费本地网络管理私有云平台(GWN Manager)和公有云平台(GWN. Cloud)。凭借完整的端到端服务质量和灵活的安全设置,GWN7832是面向中大型企业最 具效益的汇聚型网管交换机。

## 注意事项

- 请勿尝试打开、拆解或修改设备。

- 不要将本设备暴露在温度超出 0℃至45℃的工作环境或超出-10℃至 60℃的储存环境。
- 请勿将本设备暴露在工作湿度10-90%RH(无冷凝)和储存湿度 10-90%RH(无冷凝) 的环境中。

- 系统启动或固件升级期间,请勿断开电源。这可能会损坏设备固 件,并导致设备故障。

## 包装清单

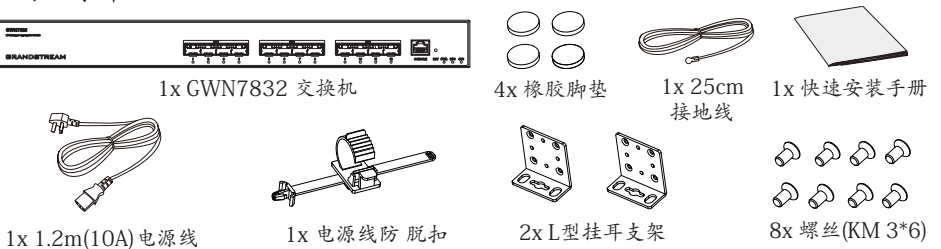

# 端口&LED指示灯

前置面板

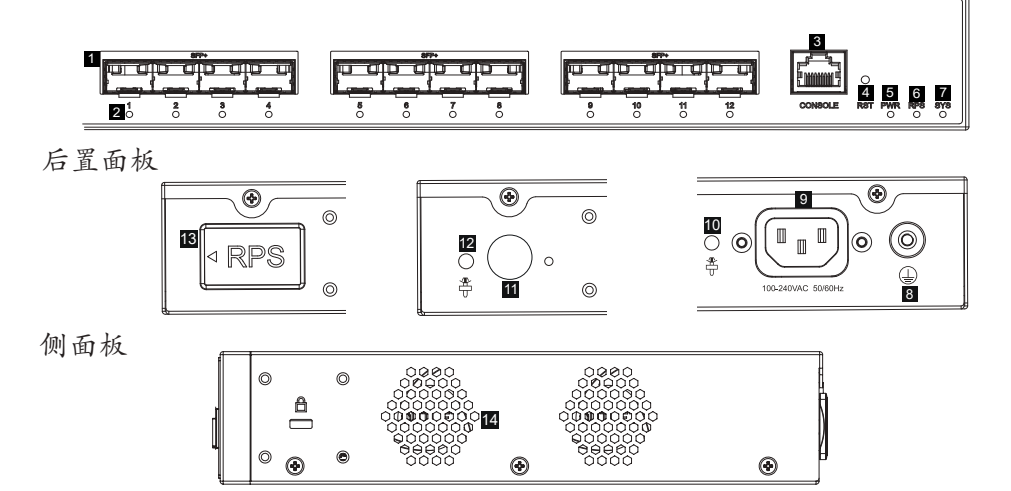

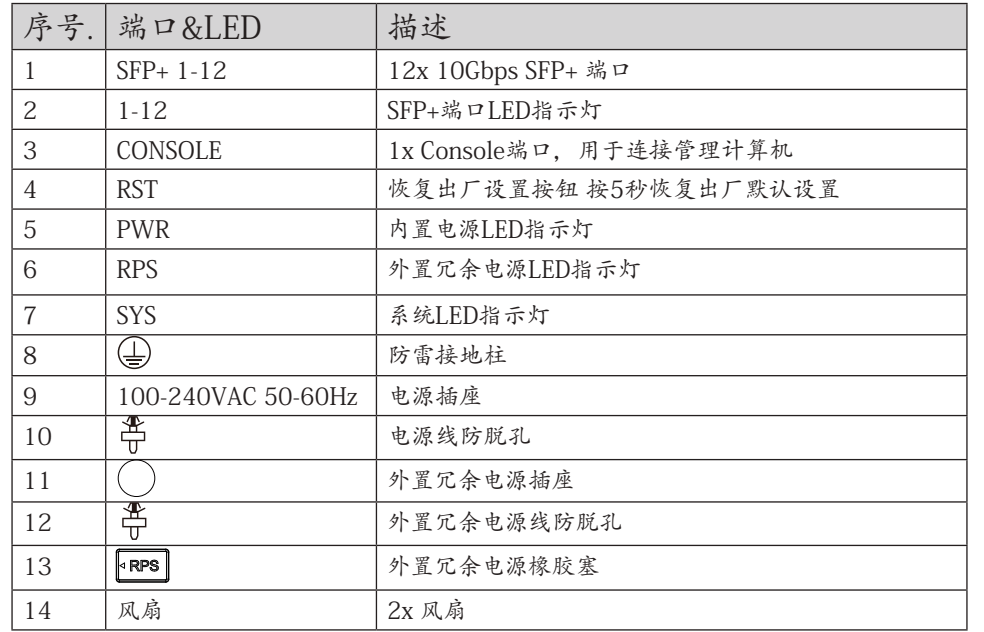

注意:外部RPS(冗余电源)单独售卖。

## LED指示灯

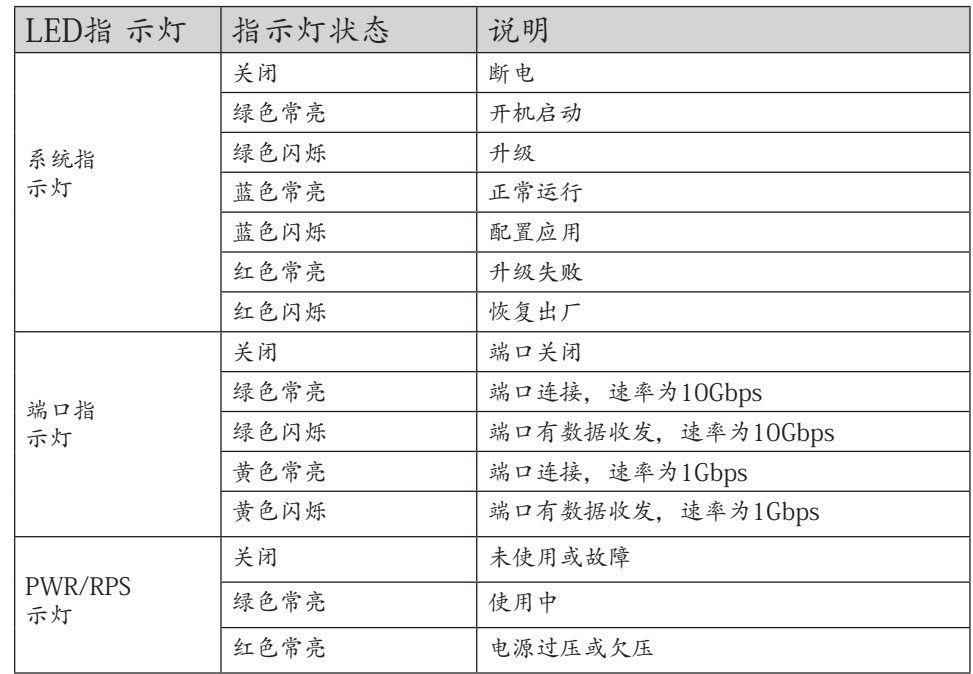

## ES RESUMEN

El GWN7832 es un switch de red administrable de agregación de capa 3 que permite a las medianas y grandes empresas crear redes empresariales escalables, seguras, inteligentes y de alto rendimiento totalmente administrables. Proporciona 12 puertos ópticos SFP+ con una capacidad máxima de switching de 240 Gbps. Soporte de VLANs para una segmentación del tráfico flexible y sofisticada, QoS avanzado para la priorización del tráfico de red, IGMP/MLD Snooping para la optimización del rendimiento de la red y amplias funciones de seguridad contra posibles ataques. El GWN7832 se puede gestionar de varias formas, desde la interfaz Web local del switch GWN7832 y desde el CLI. Y también es compatible con GWN.Cloud y GWN Manager, la plataforma de gestión de red local y en la nube de Grandstream. Con una maxima calidad de servicio de extremo a extremo y con configuraciones de seguridad flexibles, el GWN7832 es el switch de red administrable de nivel empresarial con la mejor relación precio-calidad para medianas y grandes empresas.

## PRECAUCIONES

- No intente abrir, desarmar o modificar el dispositivo.
- No exponga este dispositivo a temperaturas fuera del rango de 0 °C a 45 °C en funcionamiento y desde -10 °C a 60 °C cuando se encuentre almacenado.
- No exponga el GWN7832 a entornos fuera del siguiente rango dehumedad: 10-90% RH (sin condensación) y 10-90% RH (non-condensing) cuando se encuentre almacenado.
- No apague su GWN7832 durante el reinicio del sistema o actualización de Firmware. Puede corromper la imagen del firmware y causar un mal funcionamiento de la unidad.

## CONTENIDO DEL PAQUETE

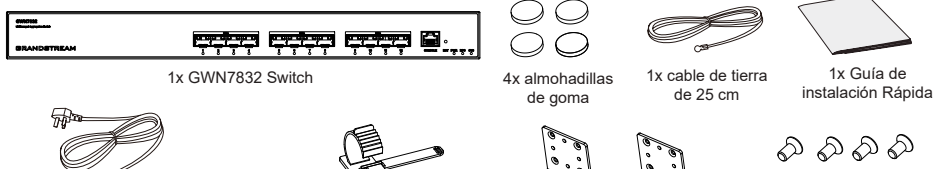

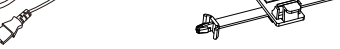

るる ゆる

1x cable AC de 1,2 m (10 A) 1x Cable de Alimentación AntiTrip 2x kits de montaje en rack 8x Tornillos (KM 3\*6)

6

PUERTOS E INDICADORES LED

**Panel frontal**

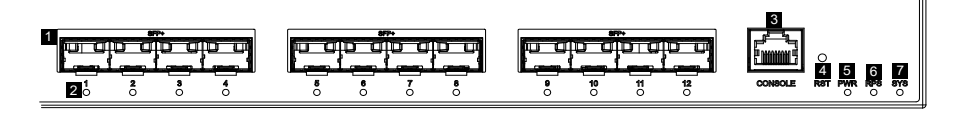

## **Panel trasero**

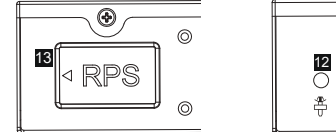

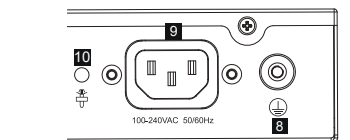

**Panel lateral**

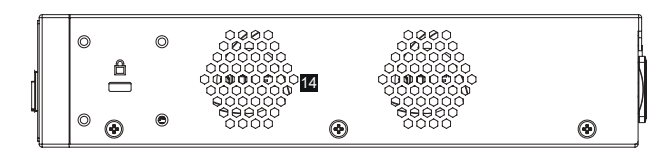

11

遥

 $\odot$ 

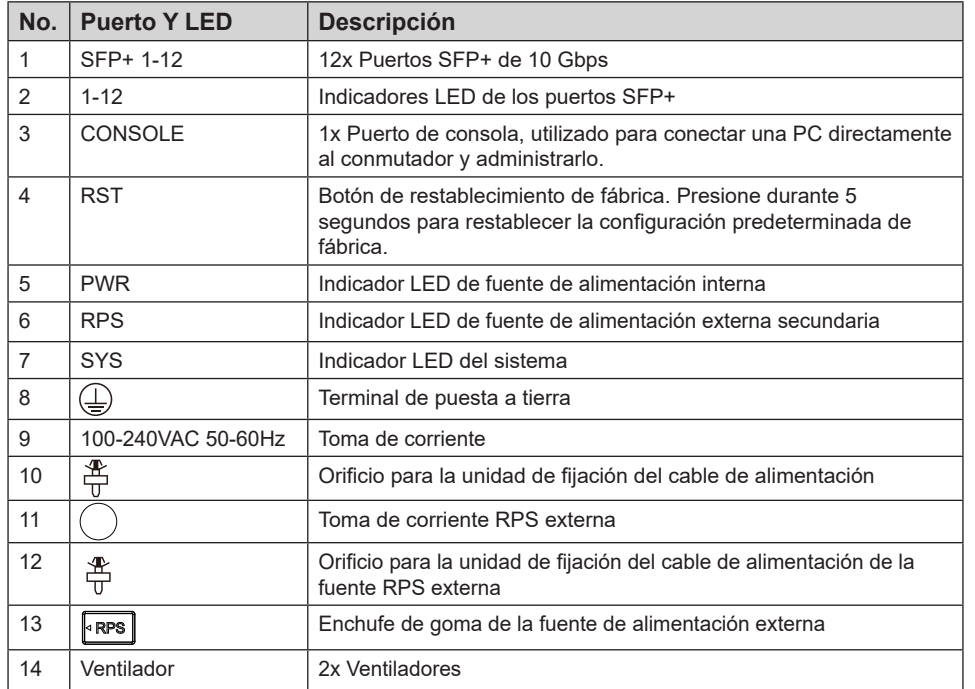

*Nota: La fuente de alimentación redundante (RPS) externa se vende por separado.*

#### **Indicador LED**

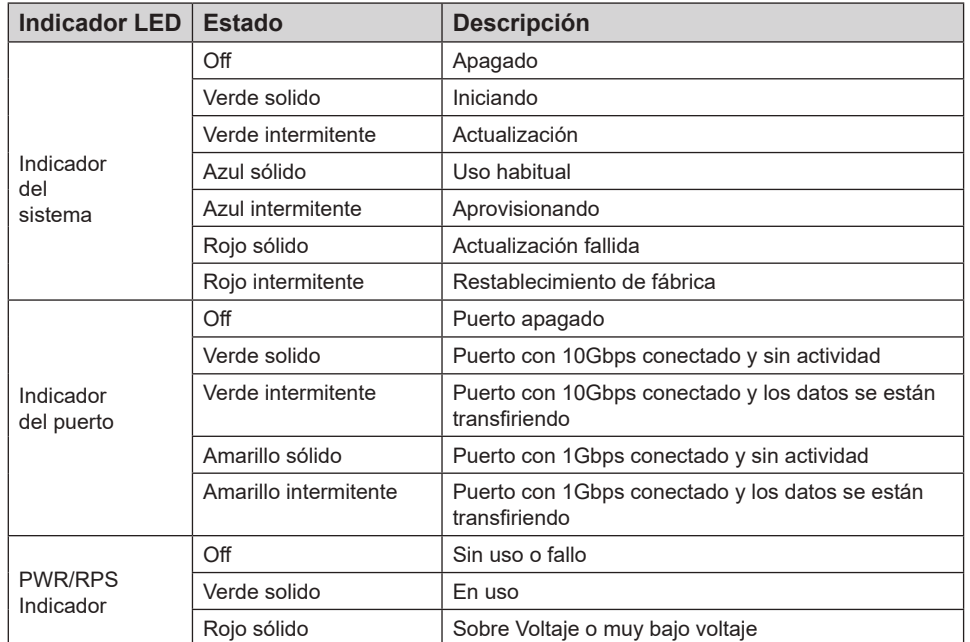

## $\sim 9 \sim$   $\sim$  10  $\sim$

## ENERGIZANDO Y CONECTANDO

**Conectando a tierra el Switch**

- 1. Retire el tornillo de tierra de la parte posterior del Switch y conecte un extremo del cable de tierra al terminal del del Switch.
- 2. Coloque nuevamente el tornillo de tierra en el orificio del tornillo y apriételo con un destornillador.
- 3. Conecte el otro extremo del cable de tierra a otro dispositivo que haya sido puesto a tierra o directamente a la terminal de la barra de tierra de la sala de equipos.

#### **Energizando el Switch**

Conecte primero el cable de alimentación al Switch, luego conecte el cable de alimentación al sistema de alimentación de la sala de equipos.

#### **Conexión del cable de alimentación Anti-Trip**

Para proteger la fuente de alimentación de una desconexión accidental, Se recomienda utilizar una unidad de fijación para la instalación del cable de alimentación.

- 1. Introduzca a la fuerza la cabeza de la correa de fijación en el orificio junto a la toma de corriente hasta que se abroche en la carcasa sin que se caiga.
- 2. Después de conectar el cable de alimentación en el tomacorriente, deslice el protector sobre la correa restante hasta que se deslice sobre el extremo del cable de alimentación.
- 3. Envuelva la correa del cable protector alrededor del cable de alimentación y asegúrelo firmemente. Ajuste las correas hasta que el cable de alimentación quede bien sujeto.

## CONEXIÓN DE PUERTO

#### **Conectar al puerto SFP+**

El proceso de instalación del módulo de fibra es el siguiente:

- 1. Sujete el módulo de fibra por un lado e insértelo suavemente a lo largo de la ranura del puerto SFP+ del Switch hasta que el módulo cierre el contacto
- 2. Al conectar, preste atención a los puertos Rx y Tx del módulo de fibra SFP+. Inserte un extremo de la fibra en los puertos Rx y Tx correspondientes y conecte el otro extremo al dispositivo final.
- 3. Después del encendido, verifique el estado del indicador del puerto. Si está encendido, significa que el enlace está conectado normalmente; si está apagado, significa que el enlace está desconectado, verifique que el cable y que el dispositivo final este activo.

(پسم

#### *Notas:*

- *• Seleccione el cable de fibra óptica según el tipo de módulo. El módulo multimodo corresponde a la fibra óptica multimodo, y el módulo monomodo corresponde a la fibra óptica monomodo.*
- *• Seleccione el cable de fibra óptica de la misma longitud de onda para la conexión.*
- *• Seleccione un módulo óptico apropiado de acuerdo con la situación real de la red para cumplir con los diferentes requisitos de distancia de transmisión.*
- *• El láser de los productos láser de primera clase es dañino para los ojos. No mire directamente al conector de fibra óptica.*

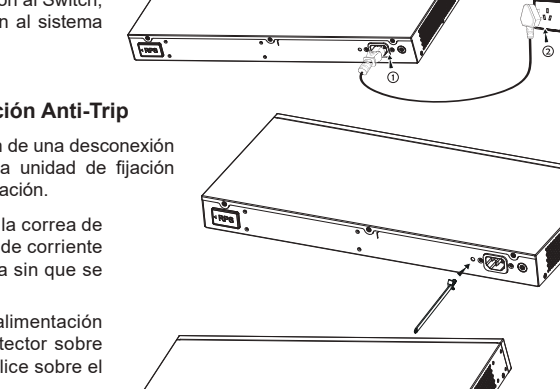

 $FPRB$ 

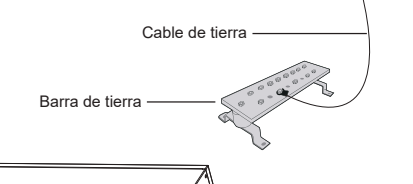

٠.

Terminal de tierra

 $\overline{\phantom{a}}$ 

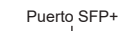

**THE REAL PROPERTY** 

Módulo de fibra

#### **Conectar al puerto de la consola**

- 1. Conecte el cable de la consola al puerto DB9 macho o puerto USB a la PC.
- 2. Conecte el otro extremo del cable de la consola (conector RJ45) al puerto de la consola del switch.

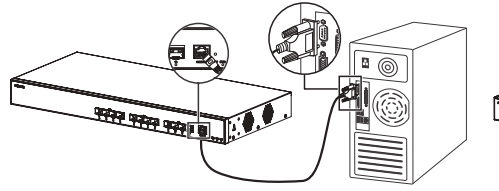

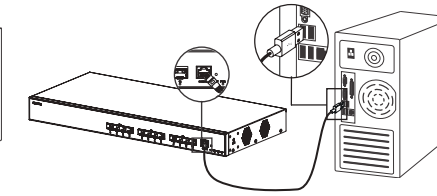

### **Conectar al puerto de la consola (DB9) Conectar al puerto de la consola (USB)**

#### *Notas:*

- *• Para realizar la conexión, deberá seguir los pasos en el orden indicado (1 -> 2). Se debe respetar el orden indicado.*
- *• Para realizar la desconexión, deberá aplicar los pasos en el orden inverso (2 -> 1).*

## INSTALACIÓN

#### **Instalación en Escritorio**

- 1. Coloque la parte inferior del Switch sobre una mesa lo suficientemente grande y estable.
- 2. Despegue el papel protector de goma de las cuatro almohadillas, una por una, y péguelas en las ranuras circulares correspondientes en las cuatro esquinas de la parte inferior de la caja.
- 3. Voltee el Switch y colóquelo suavemente sobre la mesathe table

#### **Instalación en un rack estándar de 19"**

- 1. Compruebe la puesta a tierra y la estabilidad del bastidor.
- 2. Instale los dos montajes en rack en forma de L incluidos a ambos lados del Switch y fíjelos con los tornillos proporcionados (KM  $3*6$
- 3. Coloque el Switch en la posición adecuada en el bastidor y apóyelo en el soporte.
- 4. Fije el montaje en rack en forma de L a las ranuras de guía en ambos extremos del rack con tornillos (preparados por usted mismo) para asegurarse de que el Switch esté instalado de manera estable y horizontal en el rack

#### *Nota:*

aire *Para evitar altas temperaturas y mantener el dispositivo fresco, se debe dejar suficiente espacio alrededor del mismo para disipar el calor. La entrada de aire del switch no puede mirar o estar cerca de la salida de aire de otros dispositivos.*

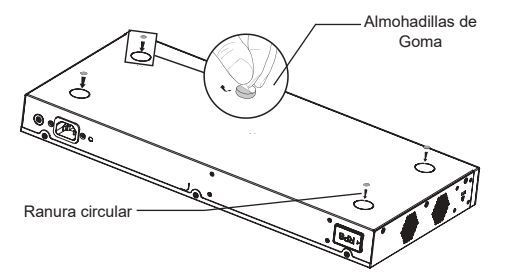

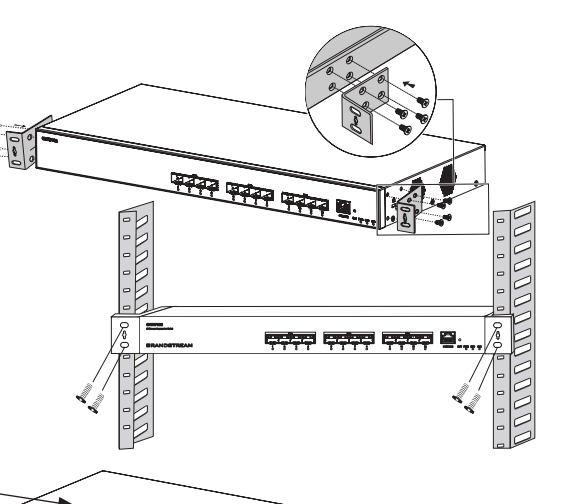

**BEEN CHANNEL CANNEL** 

Salida de aire

Ventiladores

## ACCEDER Y CONFIGURAR

**Nota**: *Si no hay ningún servidor DHCP disponible, la dirección IP predeterminada del GWN7832 es 192.168.0.254.*

#### **Método 1: Iniciar sesión con la interfaz de usuario web**

- 1. Use una PC para conectar correctamente a un puerto RJ45 a cualquiera del Switch usando un cable de red.
- 2. Establezca la dirección IP de Ethernet (o conexión local) de la PC en 192.168.0.x ("x" es cualquier valor entre 1 y 253), y la máscara de subred en 255.255.255.0, para que esté en el mismo segmento de red con la dirección IP del Switch. Si DHCP es utilizado, puede saltar este paso.
- 3. Escriba la dirección IP de administración predeterminada del Switch http://<GWN7832\_IP> en el navegador e ingrese el nombre de usuario y la contraseña para iniciar sesión (el nombre de usuario del administrador predeterminado es "admin" y la contraseña aleatoria predeterminada se puede encontrar en la etiqueta del Switch GWN7832).

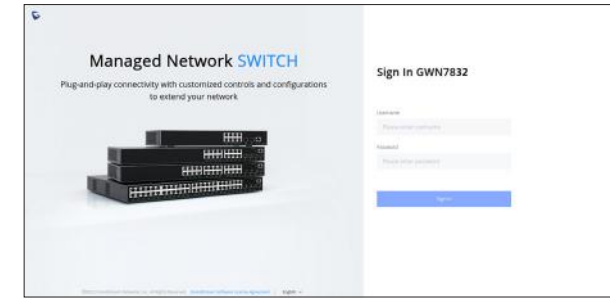

#### **Método 2: Inicie sesión usando el puerto de la consola**

- 1. Utilice el cable de la consola para conectar el puerto de la consola del Switch y el puerto serial de la PC.
- 2. Abra el programa de emulación de terminal de la PC (por ejemplo, SecureCRT), ingrese el nombre de usuario y la contraseña predeterminados para iniciar sesión. (El nombre de usuario predeterminado del administrador es "admin" y la contraseña aleatoria predeterminada se puede encontrar en la etiqueta del Switch GWN7832).

#### **Método 3: Iniciar sesión de forma remota mediante SSH/Telnet**

- 1. Encienda el Telnet del Switch.
- 2. Ingrese **"cmd"** en PC/Inicio.
- 3. Ingrese **"telnet <GWN7832\_IP>"** en la ventana cmd.
- 4. Ingrese el nombre de usuario y la contraseña predeterminados para iniciar sesión (el nombre de usuario del administrador predeterminado es "admin" y la contraseña aleatoria predeterminada se puede encontrar en la etiqueta del Switch GWN7832).

#### **Método 4: Configurar usando GWN.Cloud / GWN Manager**

Escriba https://www.gwn.cloud en el navegador e ingrese la cuenta y la contraseña para iniciar sesión en la plataforma en la nube. Si no tiene una cuenta, regístrese primero o solicite al administrador que le asigne una.

Los términos de licencia GNU GPL son incorporados en el firmware del dispositivo y puede ser accedido a través de la interfaz de usuario Web del dispositivo en http(s)://IP/gpl\_license Para obtener un CD con la información del código fuente GPL, por favor, remita una solicitud escrita a info@grandstream.com

> Para obtener el manual de usuario, favor haga click aquí: https://www.grandstream.com/our-products

Entrada de

#### **FR** OVERVIEW

Le GWN7832 est un commutateur réseau géré par agrégation de couche 3 qui permet aux moyennes et grandes entreprises de créer des réseaux d'entreprise évolutifs, sécurisés, hautes performances et intelligents entièrement gérables. Il fournit 12 ports optiques SFP+ avec une capacité de commutation maximale de 240 Gbps. Il prend en charge le VLAN avancé pour une segmentation du trafic flexible et sophistiquée, une qualité de service avancée pour la hiérarchisation du trafic réseau, la surveillance IGMP/MLD pour l'optimisation des performances du réseau, des capacités de sécurité complètes contre les attaques potentielles. GWN7832 peut être géré de plusieurs manières, y compris l'interface utilisateur Web locale du commutateur GWN7832 et CLI, l'interface de ligne de commande. Et également pris en charge par GWN.Cloud et GWN Manager, la plate-forme de gestion de réseau cloud et sur site de Grandstream avec une qualité de service complète de bout en bout et des paramètres de sécurité flexibles, le GWN7832 est le commutateur réseau géré par agrégation de qualité professionnelle le plus avantageux pour les moyennes et grandes entreprises.

## PRECAUTIONS

- Ne pas tenter d'ouvrir, de désassembler, ou de modifier le dispositif
- Ne pas exposer cet appareil à des températures situées hors de la plage de 0 °C à 45 °C en opération et -10 °C à 60 °C en stockage.
- Ne pas exposer le GWN7832 à des environnements en dehors de la plage d'humidité suivante : 10-90 % RH (sans condensation) en opération et 10-90 % RH (sans condensation) en stockage.
- Ne pas éteindre le GWN7832 pendant le démarrage du système ou la mise à jour du firmware. Cela risque de rompre l'image du firmware et en conséquence rendre l'unité inutilisable.

## CONTENU DU PACK

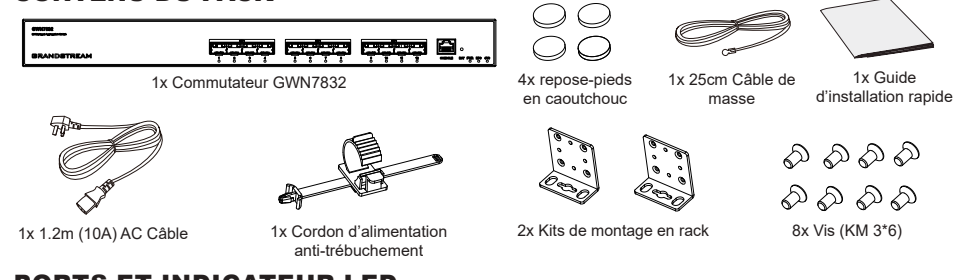

## PORTS ET INDICATEUR LED

**Panneau latéral**

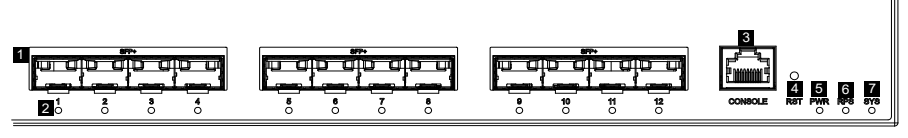

**Panneau arrière**

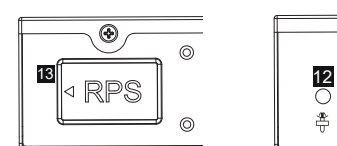

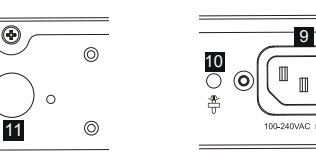

**R** 

(©)

G.

**Panneau latéral**

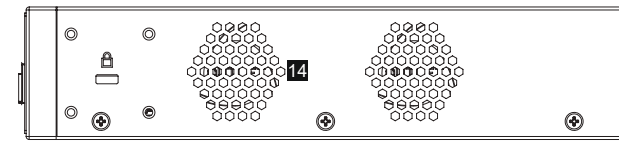

遥

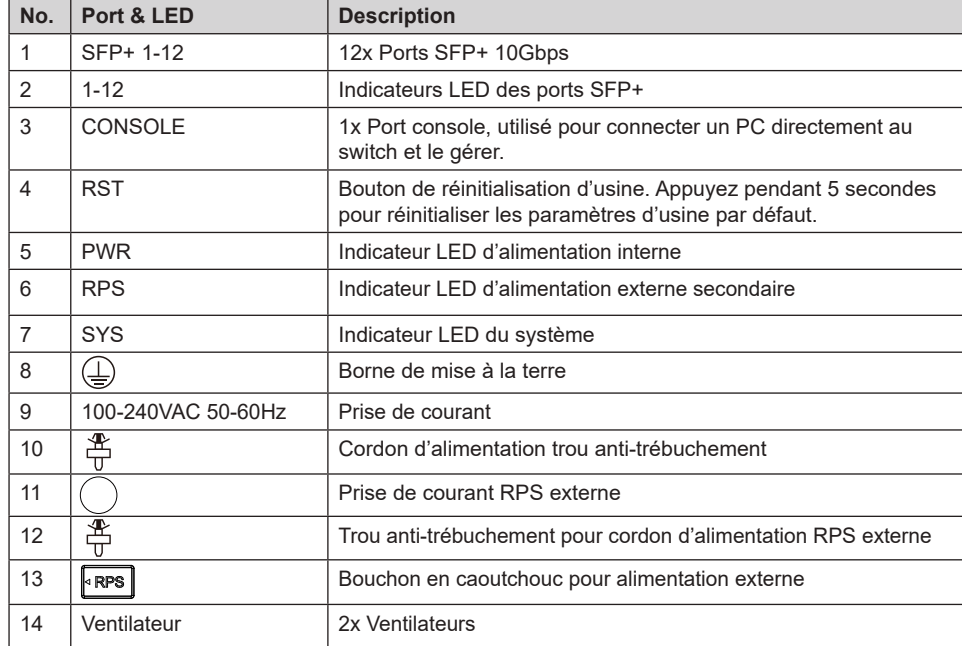

*Remarque : RPS externe (alimentation redondante) est vendu séparément.*

## **Indicateur LED**

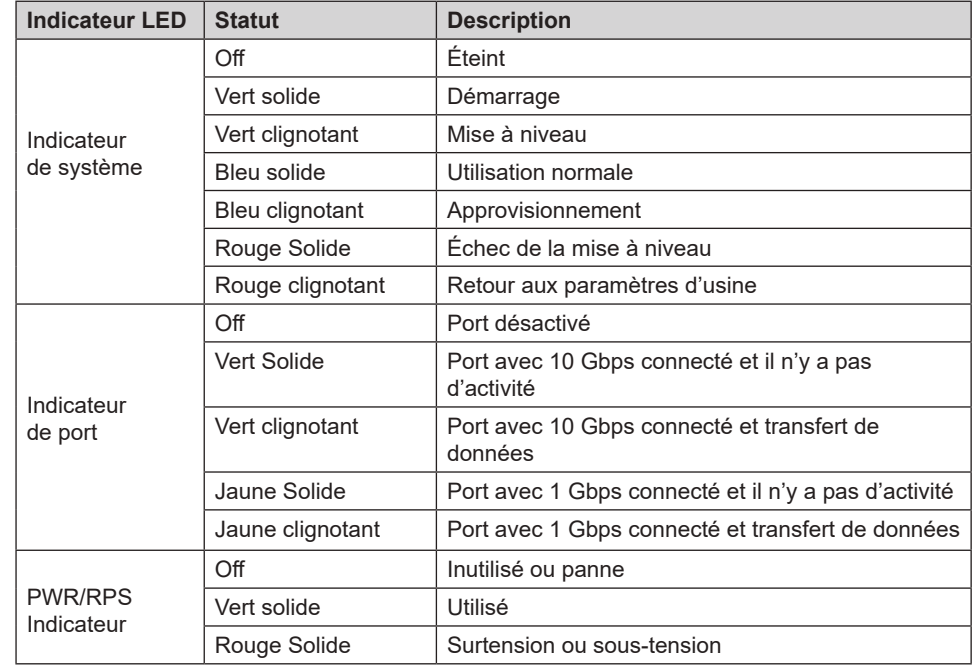

## ALIMENTATION ET CONNEXION

#### **Mise à la terre du Switch**

1. Retirez la vis de terre à l'arrière du switch et connectez une extrémité du câble de terre à la borne de câblage du switch.

 $\frac{1}{\sqrt{1-\frac{1}{2}}}\sqrt{\frac{1}{2}}$ 

- 2. Remettez la vis de terre dans le trou de vis et serrez-la avec un tournevis.
- 3. Connectez l'autre extrémité du câble de terre à un autre appareil qui a été mis à la terre ou directement à la borne de la barre de terre dans le local technique

#### **Alimentation du Switch**

Connectez d'abord le câble d'alimentation et du switch, puis connectez le câble d'alimentation au système d'alimentation du local technique.

#### **Connexion du cordon d'alimentation anti-trébuchement**

Afin de protéger l'alimentation contre une déconnexion accidentelle, il est recommandé d'utiliser un cordon d'alimentation anti-déclenchement pour l'installation.

- 1. Forcez fermement la tête de la sangle de fixation dans le trou à côté de la prise de courant jusqu'à ce qu'elle soit bouclée sur la coque sans tomber.
- 2. Après avoir branché le cordon d'alimentation dans la prise de courant, faites glisser le protecteur sur la sangle restante jusqu'à ce qu'il glisse sur l'extrémité du cordon d'alimentation.
- 3. Enroulez la sangle du cordon de protection autour du cordon d'alimentation et verrouillez-le fermement. Attachez les sangles jusqu'à ce que le cordon d'alimentation soit solidement fixé.

## CONNECTER LES PORTS

#### **Connecter le port SFP+**

Le processus d'installation du module fibre est le suivant :

- 1. Saisissez le module fibre par le côté et insérez-le doucement le long de l'emplacement du port SFP+ du switch jusqu'à ce que le module soit en contact étroit r avec le switch.
- 2. Lors de la connexion, veillez à confirmer les ports Rx et Tx du module fibre SFP+. Insérez une extrémité de la fibre dans les ports Rx et Tx en conséquence, et connectez l'autre extrémité à un autre appareil.
- 3. Après la mise sous tension, vérifiez l'état de l'indicateur de port. Si activé, il signifie que le lien est connecté normalement ; si désactivé, cela signifie que le lien est déconnecté, veuillez vérifier le câble et l'appareil pair si est autorisé.

#### *Remarques:*

- *• Veuillez sélectionner le câble à fibre optique en fonction du type de module. Le module multimode correspond à la fibre optique multimode, et le module monomode correspond à la fibre optique monomode.*
- *• Veuillez sélectionner le même câble à fibre optique de longueur d'onde pour la connexion.*
- *• Veuillez sélectionner un module optique approprié en fonction de la situation réelle du réseau pour répondre aux différentes exigences de distance de transmission.*
- *• Le laser des produits laser de première classe est nocif pour les yeux. Ne regardez pas directement le connecteur de la fibre optique.*

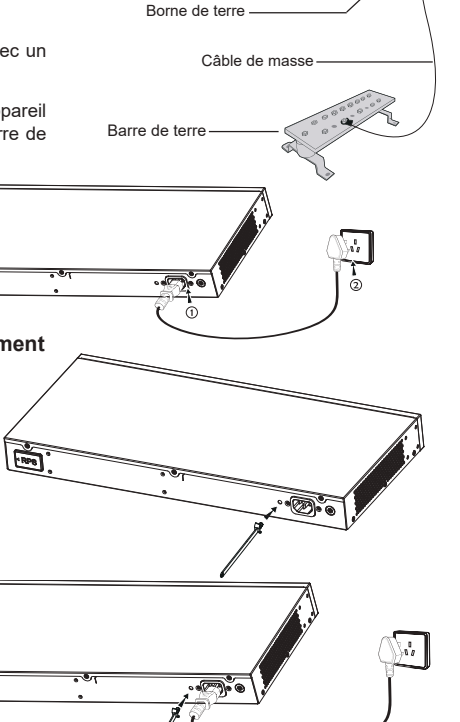

**REAL REA** 

Port SFP+ Module fibre

∙⊙

## **Connecter le port console**

1. Connectez le câble de la console (préparé par vous-même) au connecteur mâle DB9 ou au port USB du PC.

2. Connectez l'autre extrémité du câble RJ45 au port console du Switch.

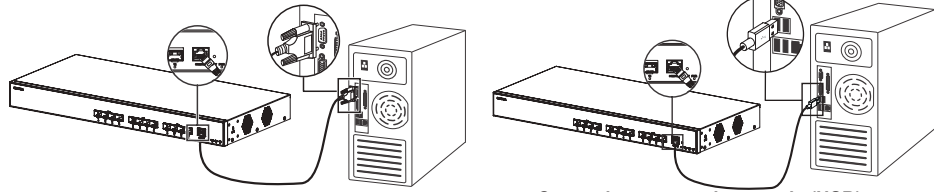

**Connexion au port de console (DB9) Connexion au port de console (USB)**

#### *Remarques:*

- *• Pour se connecter, l'ordre des étapes (1 -> 2) doit être respecté.*
- *• Pour déconnecter, l'ordre des étapes est inversé (2 -> 1).*

## INSTALLATION

#### **Installer sur le bureau**

- 1. Placez le bas du switch sur une table suffisamment grande et stable.
- 2. Décollez un par un le papier de protection en caoutchouc des quatre patins et collez-les dans les rainures circulaires correspondantes aux quatre coins du bas du boîtier.
- 3. Retournez le switch et placez-le doucement sur la table.

#### **Installer sur un rack standard 19"**

- 1. Vérifiez la mise à la terre et la stabilité du rack.
- 2. Installez les deux montages en rack en forme de L dans les accessoires des deux côtés du switch et fixez-les avec les vis fournies (KM 3\*6).
- 3. Placez le switch dans une position appropriée dans le rack et soutenez-le par le support.
- 4. Fixez le montage en rack en forme de L aux rainures de guidage aux deux extrémités du rack avec des vis (préparées par vous-même) pour vous assurer que le switch est installé de manière stable et horizontale sur le rack.

#### *Remarque*

*Pour éviter les températures élevées et maintenir l'appareil au frais, un espace suffisant doit être laissé autour du commutateur pour la dissipation de la chaleur. L'entrée d'air du commutateur ne peut pas faire face ou être proche de la sortie d'air d'autres appareils.*

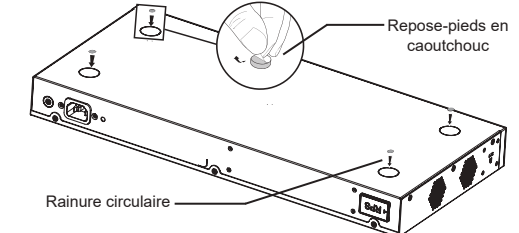

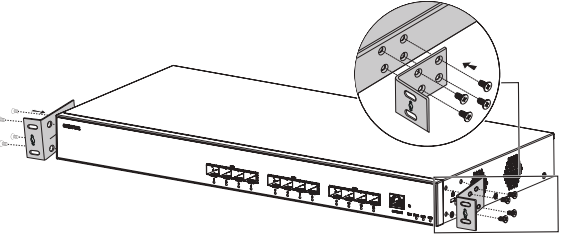

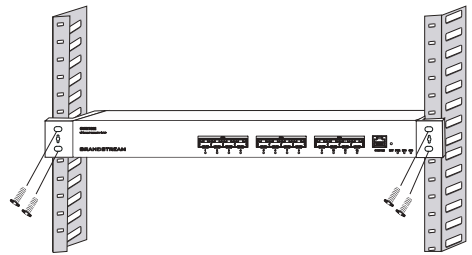

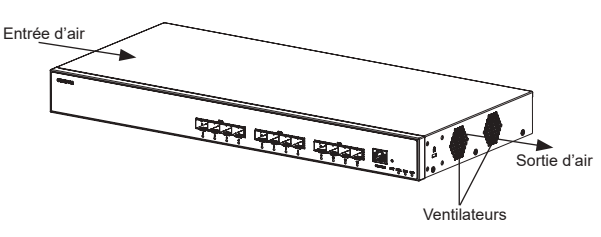